## Protocole PC\_AXpH\_HC2\_V1\_DSP

## Domaine d'utilisation

Pour utilisation en diagnostic in vitro.

Ce protocole a été développé pour être utilisé avec des échantillons cervicaux conservés dans une solution PreservCyt® en utilisant le QIAsymphony SP et le kit QIAsymphony DSP AXpH DNA. Les éluats d'ADN résultants sont prêts à être analysés avec le test *digene* HC2 High-Risk HPV DNA.

Important : Lire le *Manuel du kit QIAsymphony DSP AXpH DNA* et le mode d'emploi du test *digene* HC2 High-Risk HPV DNA avant d'appliquer ce protocole.

Lors de la manipulation de produits chimiques, toujours porter une blouse de laboratoire, des gants jetables et des lunettes de protection adéquats. Pour plus d'informations veuillez consulter les fiches de données de sécurité (FDS) disponibles chez le fournisseur du produit.

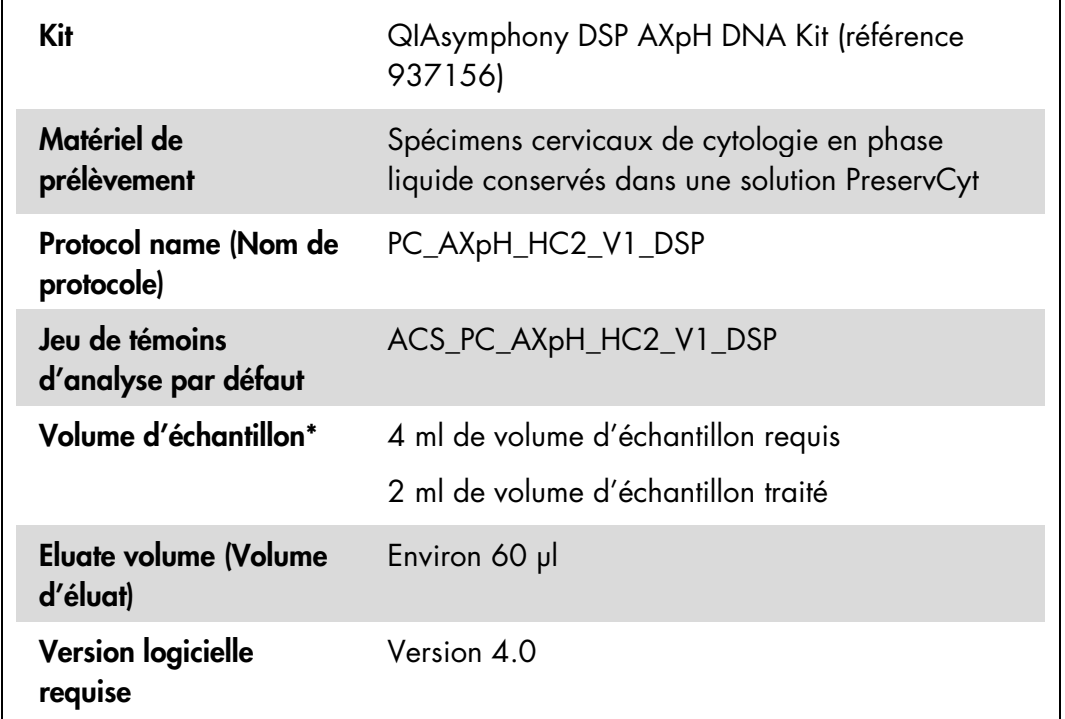

\* Le QIAsymphony SP aspire 2 ml d'échantillon du fond du tube d'échantillon. Au moins 4 ml de volume d'échantillon sont nécessaires à l'extraction d'ADN pour un échantillon identifié comme « valid » (valide). Les échantillons contenant moins de 4 ml, mais plus de 1,5 ml donnent un échantillon identifié comme « unclear » (incertain). Les échantillons contenant moins de 1,5 ml donnent un échantillon identifié comme « invalid » (non valide). Ni l'échantillon identifié comme « unclear », ni celui identifié comme « invalid » ne sont acceptables pour l'analyse avec le test *digene* HC2 High-Risk HPV DNA.

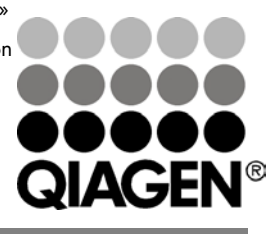

# Juillet 2012

Sample & Assay Technologies

## Matériel nécessaire mais non fourni

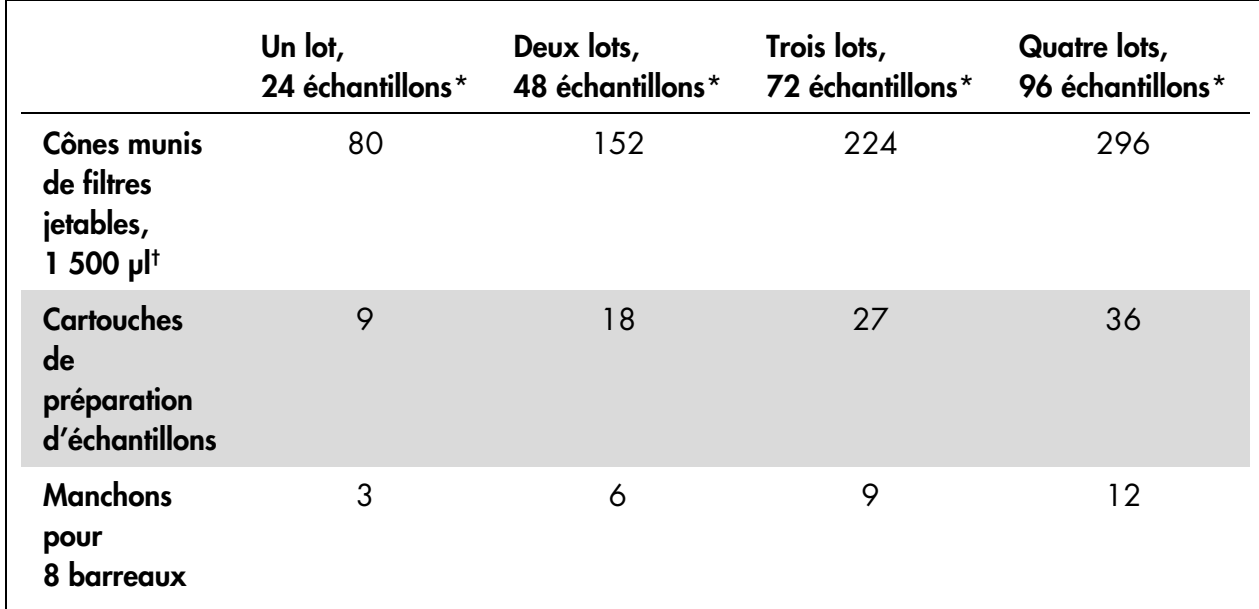

### Pièces en plastique chargées sur le QIAsymphony SP

\* La réalisation de plus d'1 inventaire nécessite des pointes de filtres jetables supplémentaires. L'utilisation de

< 24 échantillons par lot réduit le nombre requis de cônes munis de filtres jetables par cycle.

† Le nombre de cônes munis de filtres requis correspond à 1 inventaire par cartouche de réactif.

Remarque : Les nombres indiqués de cônes munis de filtres peuvent être différents des nombres affichés sur l'écran tactile en fonction des paramètres. QIAGEN recommande de charger le nombre maximal de cônes possible.

### Matériel supplémentaire

Consulter le *Manuel du kit QIAsymphony DSP AXpH DNA* pour plus d'informations sur le matériel suivant :

- Tubes de polystyrène de 14 ml, 17 x 100 mm à fond rond (Becton Dickinson)
- **Microplaque 96 puits en polystyrène à fond en U (Greiner)**
- **Couvercles de microplaque**
- Sachets de récupération des cônes usagés
- **Support réfrigérant, MTP, RB, Qsym**
- **Agitateur à vortex**

## Manipulation et conservation des échantillons

Les spécimens PreservCyt peuvent être entreposés jusqu'à 3 mois entre 2 et 30 °C avant traitement.

# Protocole

#### Remarques importantes avant de lancer la procédure

- Ne pas traiter un tube d'échantillon plus d'une fois, même si le volume est suffisant. Jeter le volume restant dans le tube d'échantillon ; ne pas le conserver. Les cellules des spécimens de cytologie en phase liquide sédimentent rapidement. Le QIAsymphony SP aspire une fraction d'échantillon enrichie à partir de 4 ml de volume d'entrée de spécimen en aspirant 2 ml dans le fond du tube d'échantillon.
- Sur la microplaque d'éluats, la première colonne est réservée aux calibrateurs et aux contrôles qualité fournis avec le test *digene* HC2 High-Risk HPV DNA.
- Avec le QIAsymphony SP, ne pas utiliser d'ID de plaque déjà utilisé avec le logiciel d'analyse de test *digene*. Si l'ID de plaque existe déjà dans le logiciel d'analyse de test *digene*, ce dernier invite l'utilisateur à saisir une nouvelle entrée ou lui demande d'annuler l'importation du plan de plaque.
- Ne pas utiliser d'ID de plaque de plus de 20 caractères de longueur ou d'ID de spécimen de plus de 30 caractères de longueur. Si l'entrée dépasse le nombre maximal de caractères spécifié, au cours de l'importation du plan de plaque, le logiciel *digene* d'analyse de test invite l'utilisateur à saisir une nouvelle entrée ou lui demande d'annuler l'importation du plan de plaque.
- Lors de la création du spécimen ou de l'ID de plaque, appliquer les règles suivantes pour garantir la compatibilité avec le logiciel d'analyse de test *digene* :
	- Ne pas placer d'espace avant ou après l'ID
	- Ne pas placer de caractères sensibles à la casse pour différencier les ID
	- N'utiliser que des caractères alphanumériques, des traits d'union et des espaces pour créer un ID
- Dans le cadre d'une nouvelle analyse de spécimen faisant partie de l'algorithme de nouvelle analyse, l'ID du spécimen doit être exactement le même que l'ID original du spécimen qui a été analysé. Si l'ID du spécimen n'est pas exactement le même, au cours de l'importation du plan de plaque, le logiciel d'analyse du test *digene* n'attribue pas l'ID du spécimen correctement à partir de la liste de spécimens non attribués.
- Si l'on utilise un quelconque ID de contrôle qualité défini par le logiciel d'analyse de test *digene*, tel qu'un ID de spécimen sur le QIAsymphony SP,

l'identification de l'échantillon, « valid », « unclear » ou « invalid », ainsi que tous les commentaires du QIAsymphony SP ne se transfèrent pas au cours de l'importation du plan de la plaque. L'identification et les commentaires du traitement QIAsymphony SP doivent être saisis manuellement dans le logiciel d'analyse de test *digene*.

## Chargement du QIAsymphony SP

#### Tiroir « Waste » (Poubelle)

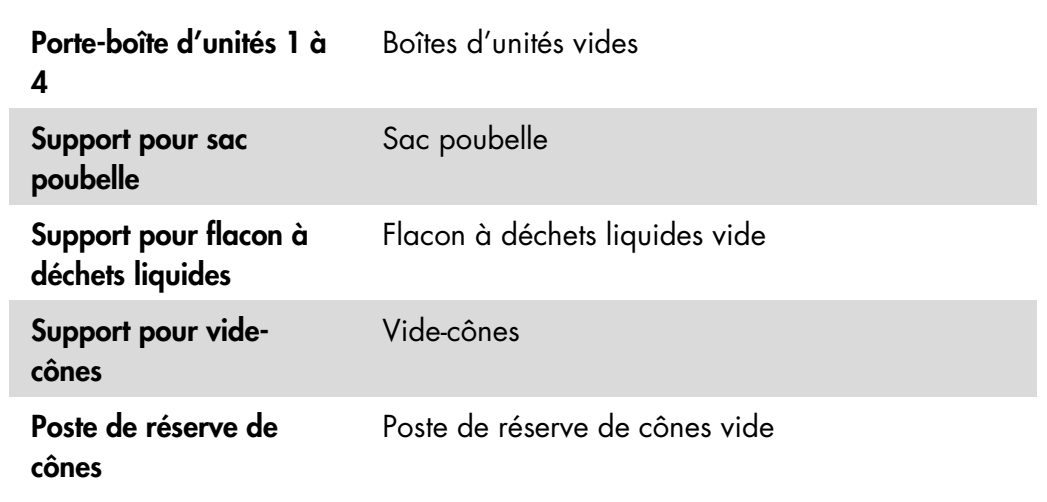

### Tiroir « Reagents and Consumables » (Réactifs et consommables)

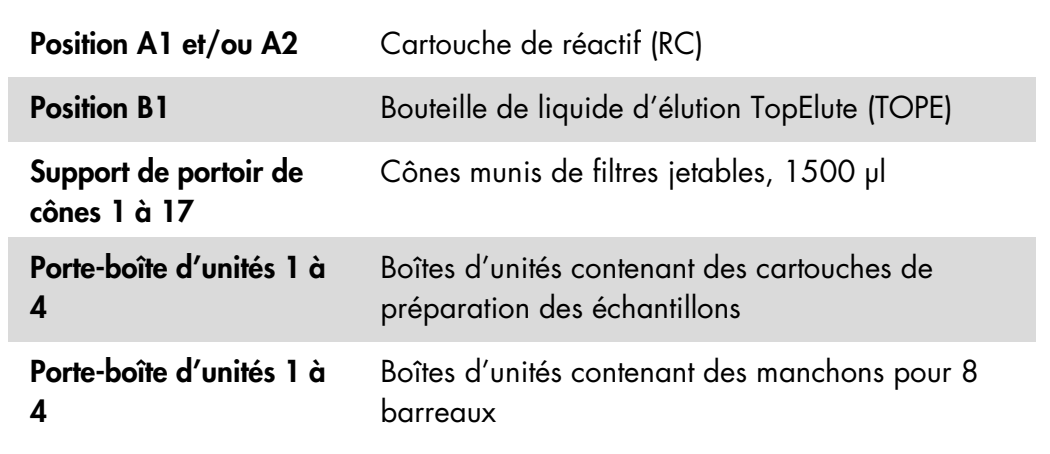

#### Tiroir « Eluate » (Éluat)

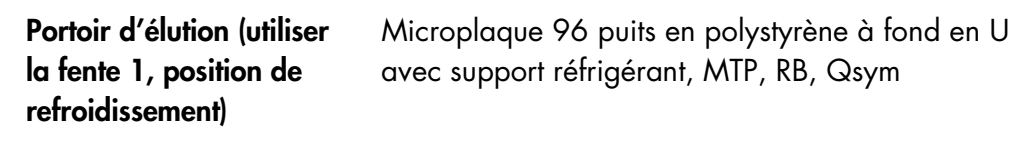

### Préparation des échantillons

Laisser les spécimens arriver à température ambiante (15 à 30 ºC) avant de préparer le matériel de prélèvement. Transférer les spécimens dans des tubes d'échantillon juste avant de lancer le cycle.

- 1. Pour chaque spécimen, étiqueter un tube en polystyrène de 14 ml et 17 x 100 mm à fond rond. Vous pouvez aussi placer un code-barres sur le tube.
- 2. Dans le bon porte-tubes approprié, placer les tubes d'échantillon dans l'ordre dans lequel ils seront placés sur la plaque d'éluat. Orienter les codes-barres vers la gauche de sorte qu'ils puissent être scannés par le lecteur le cas échéant.
- 3. En manipulant un spécimen à la fois, bien remuer le flacon du spécimen PreservCyt à la main pendant 5 à 10 secondes. On peut aussi mélanger au moyen d'un agitateur à vortex à vitesse maximale pendant 5 à 10 secondes.
- 4. Comme les cellules se déposent vite, enlever le bouchon du flacon du spécimen PreservCyt et pipeter 4 ml de spécimen dans le fond du tube d'échantillon correspondant dans le porte-tubes.

Le pipetage dans le fond du tube d'échantillon minimise l'adhérence du matériel cellulaire à la paroi interne du tube d'échantillon.

Pour garantir un transfert d'échantillon fiable sur le QIAsymphony SP, éviter la formation de mousse dans les tubes d'échantillon.

- 5. Remplacer le bouchon du flacon du spécimen PreservCyt.
- 6. Répéter l'opération pour chaque spécimen supplémentaire le cas échéant.
- 7. Charger le porte-échantillons dans le tiroir « Sample » (échantillon).
- 8. Poursuivre la procédure décrite dans le manuel.

# Stockage des éluats

À la fin de chaque cycle, retirer la microplaque d'éluats contenant les éluats directement de la position de refroidissement du tiroir « Eluate » sur le QIAsymphony SP. Recouvrir la microplaque d'éluats avec un couvercle de microplaque et la stocker. Les éluats peuvent être entreposés pendant 7 jours entre 2 et 8 ºC recouverts d'un couvercle de microplaque.

Pour obtenir les dernières informations sur la licence et les clauses de responsabilité spécifiques aux produits, consulter le manuel du kit ou le manuel d'utilisation QIAGEN respectif. Les manuels des kits et manuels d'utilisation QIAGEN sont disponibles à l'adresse www.qiagen.com ou peuvent être demandés auprès des Services techniques QIAGEN ou du distributeur local.

Marques déposées : QIAGEN®, QIAsymphony®, *digene*® (Groupe QIAGEN) ; PreservCyt® (Hologic, Inc.).

Les noms enregistrés, les marques déposées etc., utilisés dans ce document, même si non mentionnés comme tels ne peuvent être considérés comme non protégés juridiquement.

© 2012 QIAGEN, tous droits réservés.

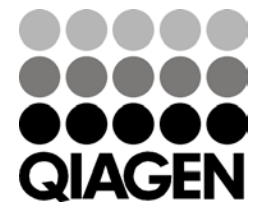

Sample & Assay Technologies